# Erstellung eines Jamulus-Servers auf einem NAS von Synology

In diesem Dokument werden die einzelnen Schritte beschrieben, um einen privaten oder öffentlichen Jamulus-Server auf einem NAS von Synology zu erstellen

Viele weitere Details zu Jamulus sind hier zu finden:

#### <https://mandolinenorchester-hennef-kurscheid.de/jamulus>

Die Bedienung der Benutzeroberfläche eines NAS von Synology ("Disk Station Managers") wird hierbei vorausgesetzt.

Da es sinnvoll ist, einige Konfigurations-Daten für den Jamulus-Server (auch für Backups) direkt auf der Synology zu speichern, erstellen wir zunächst einen Top-Level-Ordner "docker" und darunter einen Ordner "jamulus":

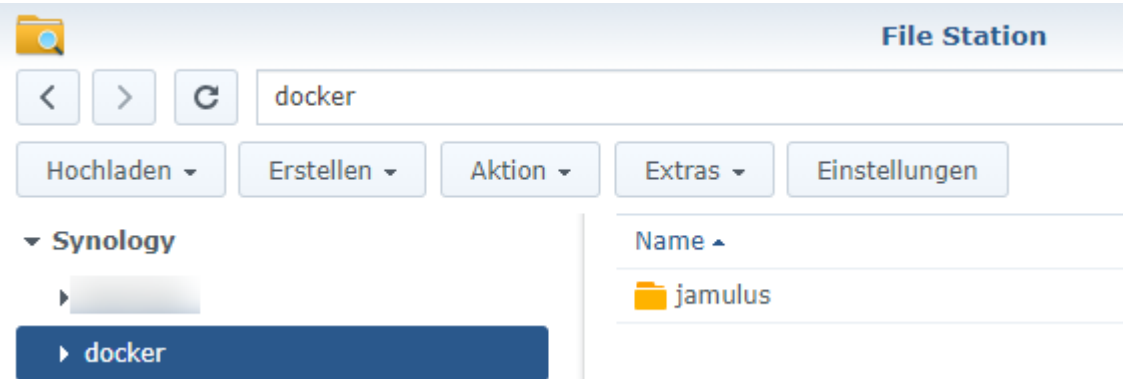

Im folgenden Beispiel werden wir dann den Ordner docker/jamulus im Docker-Container für Jamulus für Lese- und Schreibzugriffe bereitstellen.

Der Name und Pfad dieses Ordners können den eigenen Vorliegen angepasst werden, wobei dies dann im folgenden Beispiel entsprechend anzupassen ist.

Über das Paket-Zentrum installieren wir zunächst das Paket "Docker"; die Installation des Text-Editors für spätere Anpassungen wird ebenfalls empfohlen:

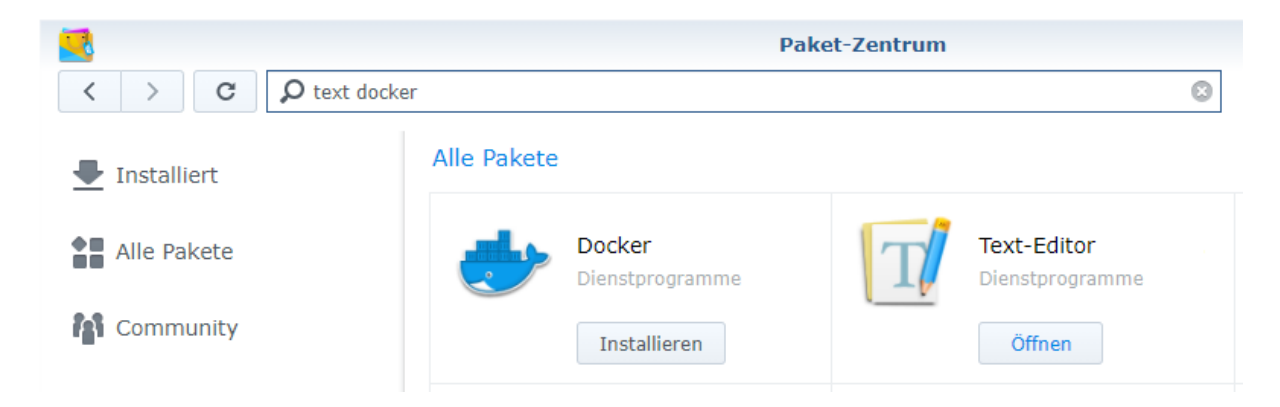

Dann starten wir die Docker-Anwendung und laden zunächst aus der Registrierung das Image "grundic/jamulus" herunter:

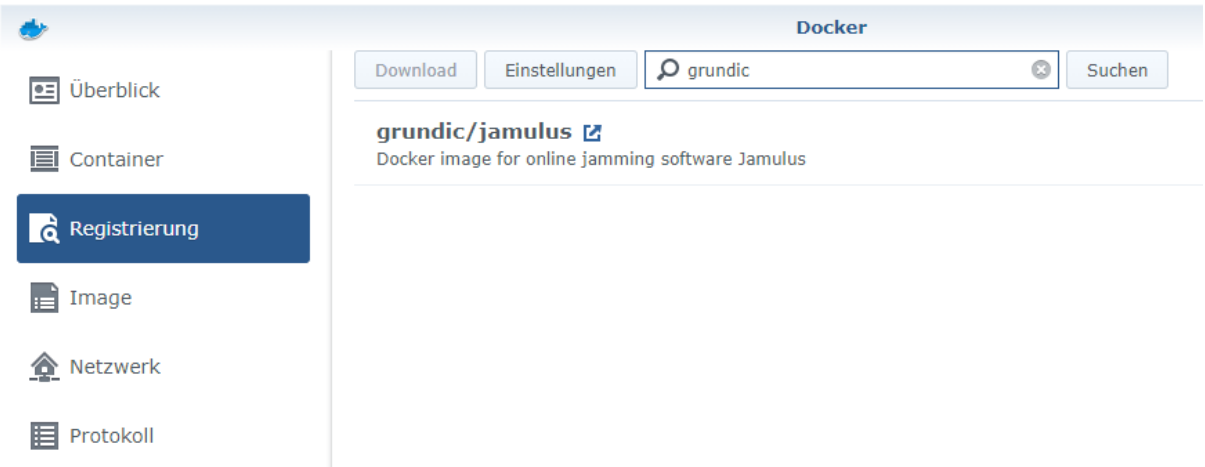

Dann steht das Image lokal auf der Synology zur Verfügung und wir können über "Start" einen Container erstellen:

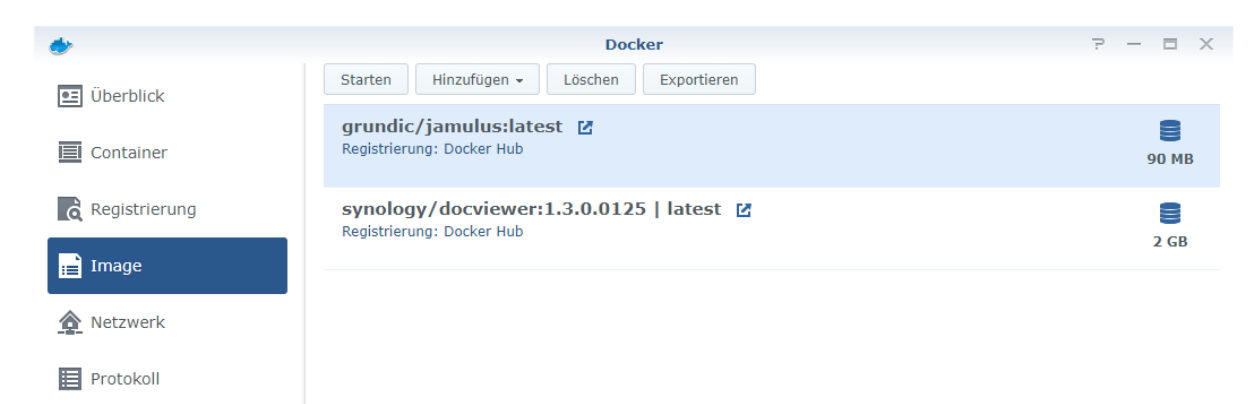

Hier wählen wir zunächst einen Containernamen für unseren Jamulus-Server:

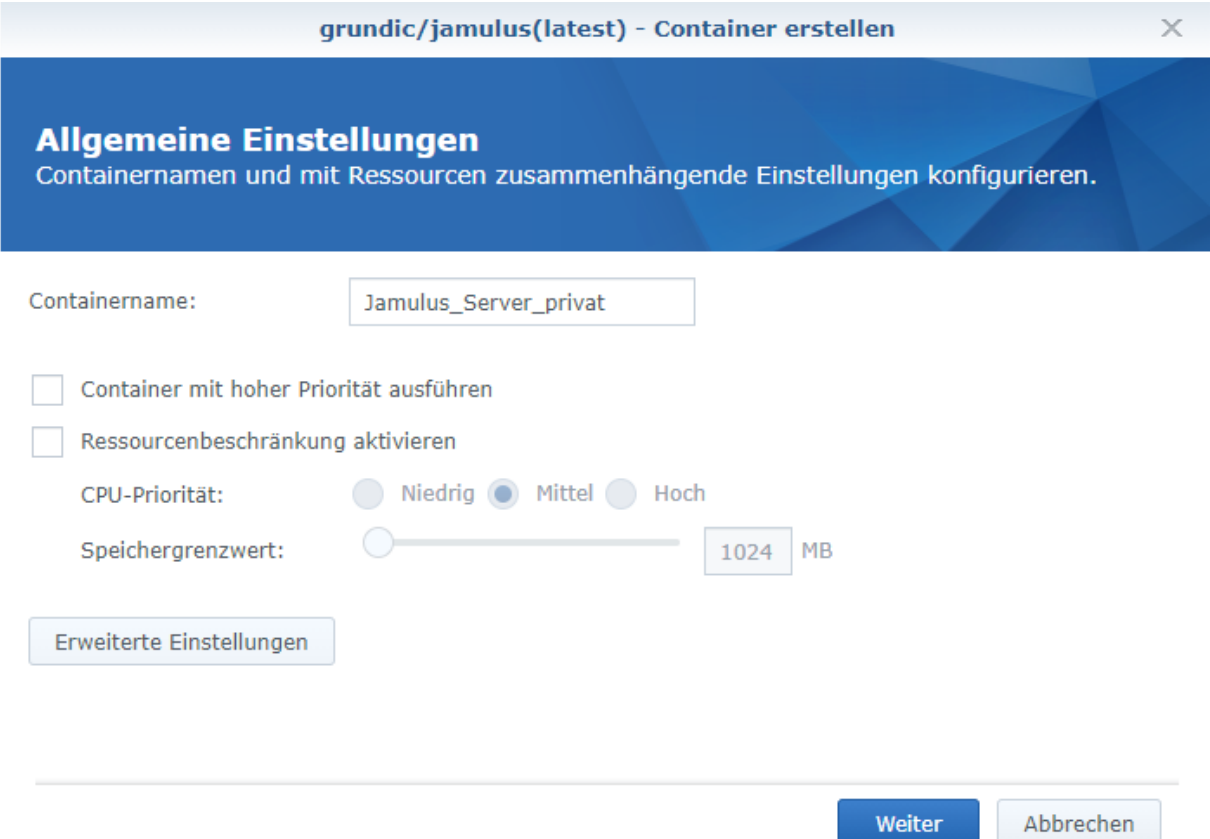

Dann geht wir in die "Erweiterten Einstellungen" und fügen in der Registerkarte "Volume" über "Ordner hinzufügen" den zuvor erstellten Ordner hinzu mit dem Mount-Pfad "/jamulus" hinzu:

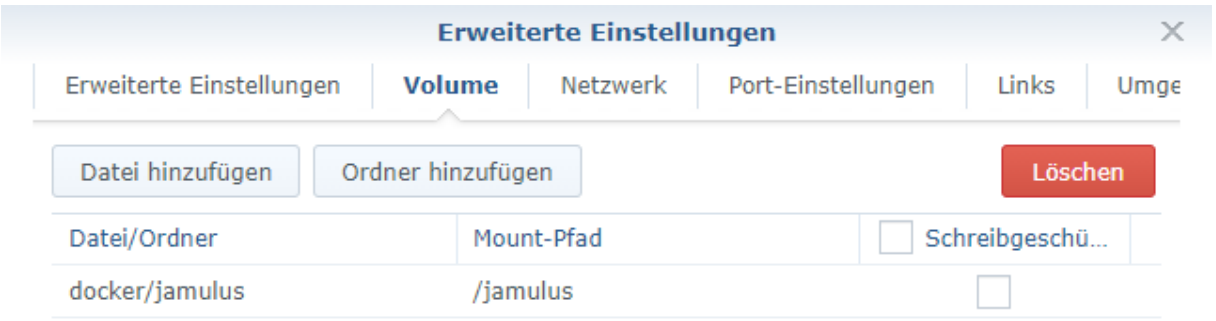

Auf der Registerkarte "Netzwerk" wählen wir dasselbe Netzwerk wie Docker Host:

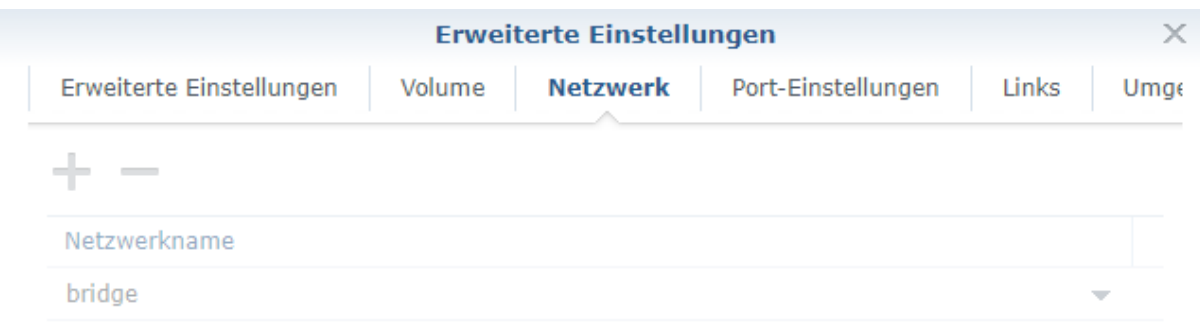

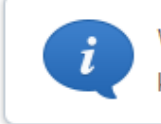

Wenn Sie dasselbe Netzwerk wie Docker Host verwenden, können sie keinem anderen Netzwerk beitreten.

```
Dasselbe Netzwerk wie Docker Host verwenden
```
Wichtig ist nun noch die Registerkarte "Umgebung" ganz rechts, da dort noch der Befehl zum Starten des Jamulus-Servers bzw. die zu verwendenden Parameter einzutragen sind, wobei diese unter <https://jamulus.io/de/wiki/Command-Line-Options> beschrieben sind.

Übernehmen

Abbrechen

**Wichtig:** Dies muss besonders sorgfältig erfolgen, da dies später über die Benutzeroberfläche nicht mehr geändert werden kann.

Für einen **privaten Jamulus-Server** entscheiden wir diese Parameter, die ohne Zeilenumbruch hintereinander anzugeben sind und jeweils durch ein doppeltes "-" eingeleitet werden müssen:

```
--nogui --server --discononquit --fastupdate --multithreading
--numchannels 40
--welcomemessage /jamulus/jamulus private welcome.html
--log /jamulus/jamulus private log.txt
```
Durch "numchannels" wird hier angegeben, dass sich mit diesem Server bis zu 40 Teilnehmer verbinden können.

Bei einer Verbindung mit diesem Server wird dann im Chat-Fenster von Jamulus der Inhalt der unter "welcomemessage" angegebenen Datei zur Begrüßung oder Vermittlung der gewünschten Regeln auf dem Server angezeigt.

**Wichtig:** Diese Datei muss bei Verwendung dieses Parameters zuvor im angegebenen Verzeichnis angelegt und mit Inhalt gefüllt werden. Ein einfaches Beispiel für eine solche Datei ist am Ende dieses Dokuments enthalten.

Ein Logging des Servers erfolgt hierbei in die unter "log" angegebene Datei.

Sofern keine Begrüßung über eine HTML-Datei oder ein Logging in eine Datei erfolgen soll, können diese Parameter auch weggelassen werden.

Sofern wir anstelle eines privaten Servers einen **öffentlichen Server** betreiben möchten, können wir diese Parameter verwenden:

--nogui --server --discononquit --fastupdate --multithreading --centralserver classical.jamulus.io:22524 --serverinfo "MeinServerName; MeineStadt; 82" --numchannels 40 --welcomemessage /jamulus/jamulus public welcome.html --log /jamulus/jamulus public log.txt

"MeinServerName" ist dann durch den gewünschten eigenen Servernamen (mit maximal 20 Zeichen) zu ersetzen. Ebenso ist "MeineStadt" durch den Namen der eigenen Stadt zu ersetzen. Die Zahl 82 bezeichnet hier Deutschland als Standort.

Unter "centralserver" wird hier festgelegt, dass der öffentliche Server im "Genre Klassik/Volksmusik" registriert werden soll. Eine Auflistung der möglichen Werte kann unter <https://jamulus.io/de/wiki/Central-Servers> gefunden werden.

Es ist problemlos möglich, einen Container für einen privaten Jamulus-Server und einen Container für einen öffentlichen Server erstellen, solange nur jeweils ein Container gestartet wird.

Hintergrund: beide Container wollen den UDP-Port 22124 für den Betrieb von Jamulus "reservieren". Dann kann man je nach Anforderung mal seinen privaten oder seinen öffentlichen Server starten.

Wenn wir beide Server gleichzeitig laufen lassen möchten, können wir den privaten Server z.B. einfach durch zusätzliche Angabe des Parameters --port 22125 für die Verwendung des Ports 22125 konfigurieren. Dies ist dann auch bei dem Port-Forwarding auf dem DSL-Router zu berücksichtigen. Im Jamulus-Client ist dann bei einer Verbindung zu diesem privaten Jamulus-Server hinter seiner IP-Adresse (oder seinem über DynDNS bereitgestellten Namen) noch durch einen Doppelpunkt getrennt der Port anzugeben.

Wenn wir Parameter korrekt eingetragen haben, bestätigen wir dies durch "Übernehmen":

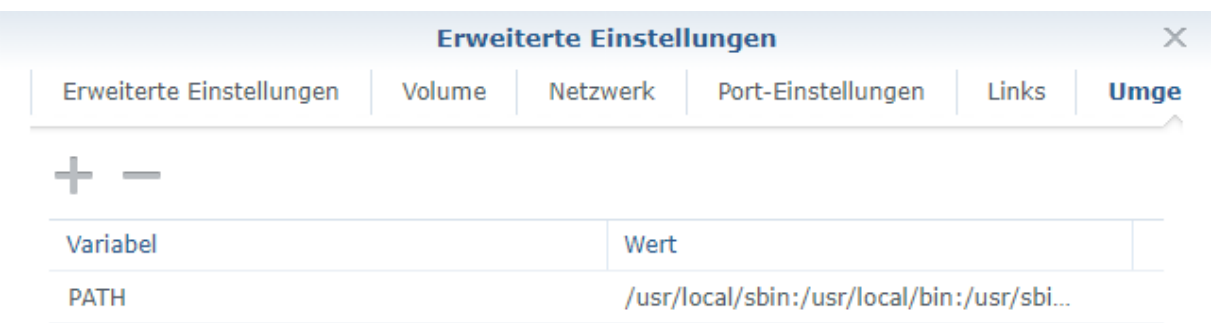

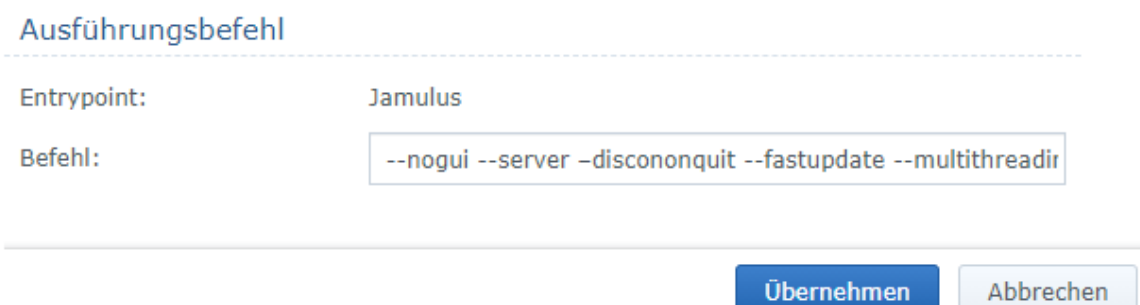

... und gelangen dann wieder in den vorherigen Dialog, den wir mit "Weiter" bestätigen:

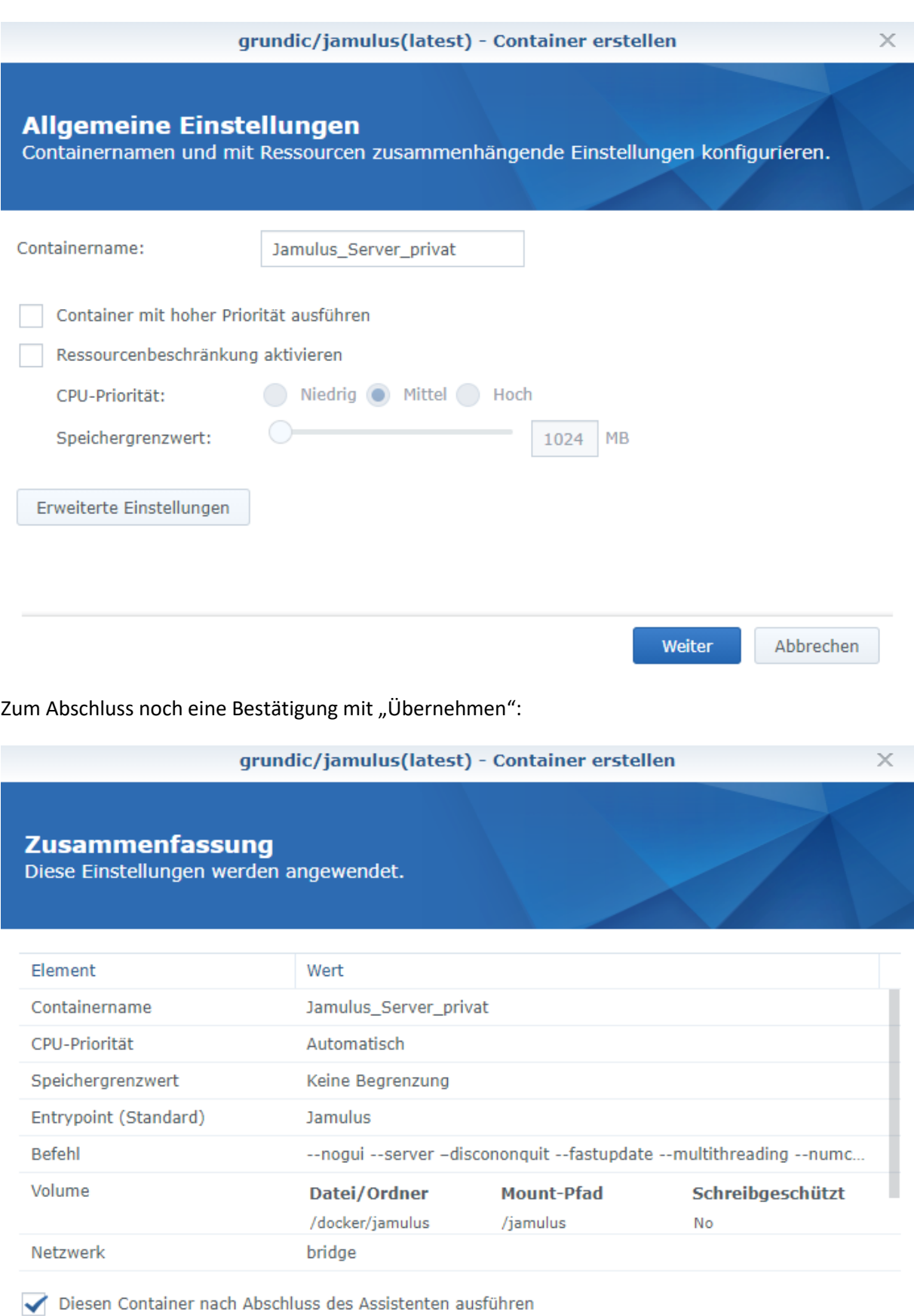

Zurück

Übernehmen

Abbrechen

Sofern der Container dann als "Gestoppt" angezeigt wird, haben wir uns vermutlich bei der Eingabe der Parameter vertippt:

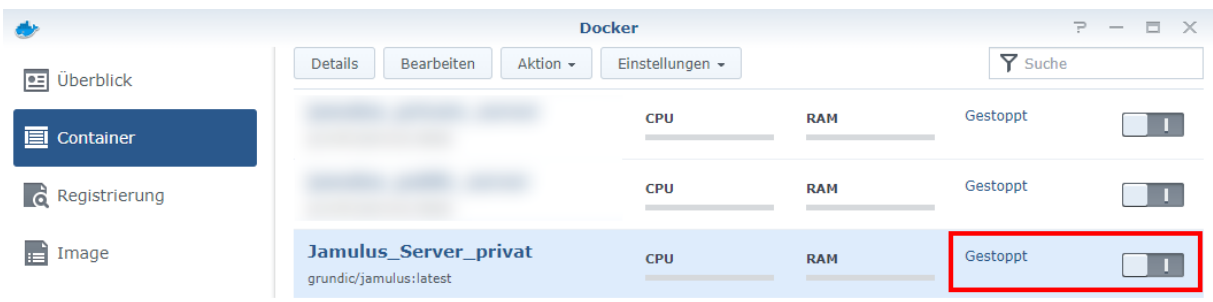

Mit einem Doppelklick auf den Container können wir dessen Detailansicht öffnen und über die Registerkarte "Protokoll" erkennen, wo das Problem liegt:

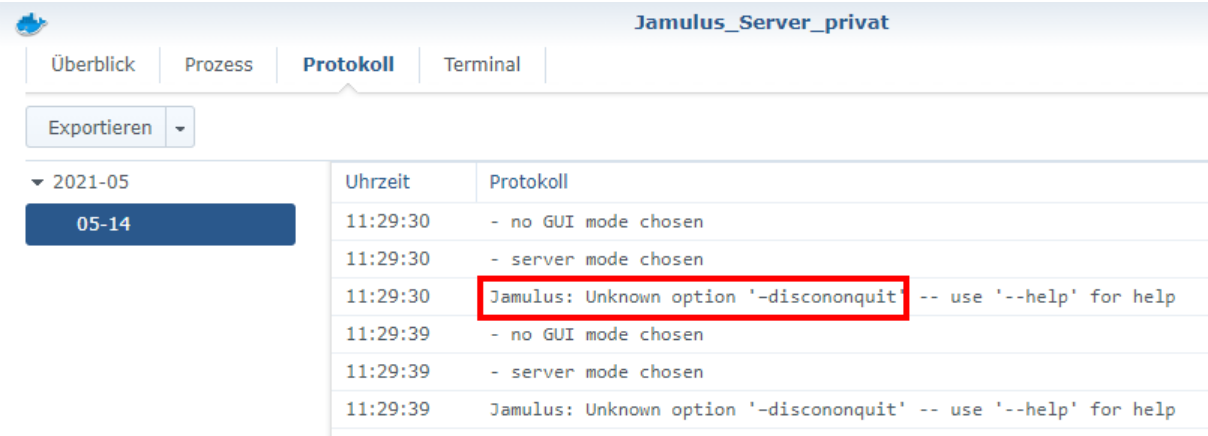

In diesem Beispiel wurde der Parameter "discononquit" nicht mit einem doppelten, sondern nur mit einem einfachen Bindestrich eingeleitet.

Der Dialog für den Container kann wie nun schließen.

Der Befehl für die Ausführung des Docker-Container kann nun leider nicht über die Benutzeroberfläche geändert werden. Daher müssen wir diesen unter Aktion / Löschen löschen und von vorne beginnen:

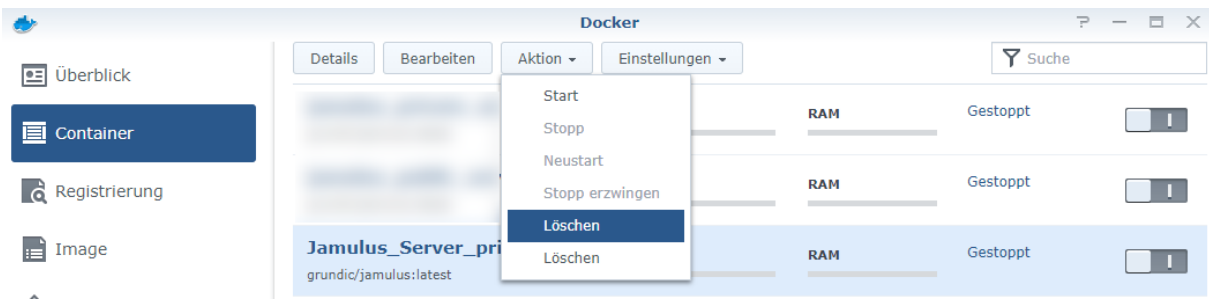

Alternativ kann wir über "Einstellungen" / "Exportieren" die erstellte Konfiguration (z.B. in den zuvor erstellten Ordner /docker/jamulus) zunächst exportieren, dann den Container löschen, die exportierte Datei mit dem Text-Editor editieren und über "Einstellungen" / "Importieren" wieder neu anlegen.

#### Beispielinhalt für die HTML-Datei einer Welcome-Message

Der folgende Text kann als Beispiel verwendet werden und nach eigenen Vorlieben angepasst werden.

Dabei sollte beachtet werden:

- http[s]-Links funktionieren im Chat-Fenster von Jamulus, so dass diese von dort aus direkt im Browser geöffnet werden können.
- mailto-Links werden im Chat-Fenster von Jamulus hingegen nicht unterstützt. Daher ist die untenstehende Email-Adresse auch nicht als Link angegeben.
- In-place CSS im style-Tag kann verwendet werden, jedoch keine Referenzen auf externe Stylesheets und/oder JavaScript-Dateien.

```
<!DOCTYPE html>
<html class="img-no-display">
<head>
<meta http-equiv="Content-Type" content="text/html; charset=UTF-8" />
<meta http-equiv="X-UA-Compatible" content="IE=edge,chrome=1">
<meta http-equiv="Content-Type" content="text/html; charset=utf-8">
<title>Willkommen bei Jamulus</title>
<style>
.name {
      color: red;
      font-weight: bold;
      font-size: 12pt;
}
p {
      color: black;
      font-size: 10pt;
      font-family: Verdana;
      text-align: center;
}
</style>
</head>
<body>
       <p class="name">Mein Orchester</p>
       \langlehr/>
       <p>Willkommen in unserem <b>privaten</b> Probenraum.</p>
       \braket{br/}<p>Während einer Orchesterprobe sollte der Probenraum nicht anderweitig 
genutzt werden, um die laufenden Proben sowie Vor- und Nachbereitungen nicht zu 
stören.</p>
       \langle h r \rangle<p>Mehr über uns auf unserer Homepage:</p>
       <p><a href="https://www.mein-orchester.de" target="_blank">https://www.mein-
orchester.de</a></p>
       <br/><sub>2</sub><p>Fragen können an jamulus@mein-orchester.de gerichtet werden.</p>
</body></html>
```